# **Adafruit Motor Shield - Part 1**

# **Software Serial Peripheral Interface (SPI)**

This article is the first of a two part series on the AdaFruit Motor Shield. This article focuses on a Software implementation of the Serial Peripheral Interface (SPI). The second article in the series covers Fast Pulse Width Modulation.

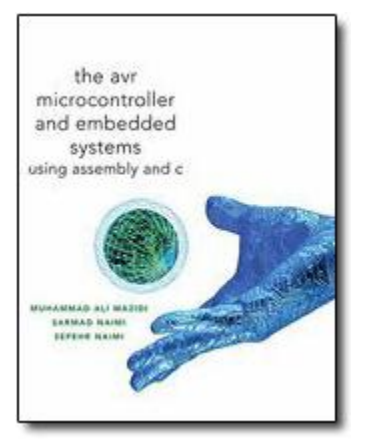

The AVR Microcontroller and Embedded Systems using Assembly and C) by Muhammad Ali Mazidi, Sarmad Naimi, and Sepehr Naimi Chapter 5: Arithmetic, Logic Instructions, and Programs

Section 5.4: Rotate and Shift Instructions and Data Serialization

Chapter 7: AVR Programming in C

Section 7.5 Data Serialization in C

Chapter 11: AVR Serial Port Programming in Assembly and C Chapter 17: SPI Protocol and MAX7221 Display Interfacing Section 17.1 SPI Bus Protocol

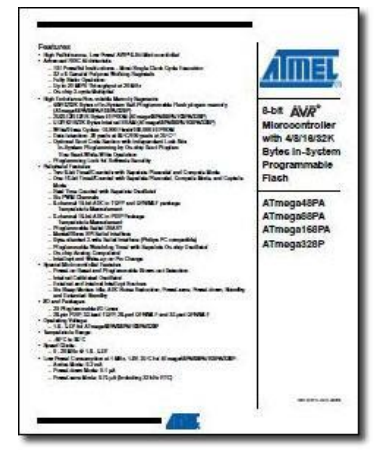

ATMEL 8-bit AVR Microcontroller with 4/8/16/32K Bytes In-System Programmable Flash [http://www.atmel.com/dyn/resources/prod\\_documents/doc8161.pdfasd](http://www.google.com/url?q=http%3A%2F%2Fwww.atmel.com%2Fdyn%2Fresources%2Fprod_documents%2Fdoc8161.pdfasd&sa=D&sntz=1&usg=AFQjCNFDy8TiKNSViE9c-TCFWF17l3njaQ) Chapter 21 "2-wire Serial Interface"

## **Table of Contents**

[References](#page-1-0) [Understanding the Adafruit Motor Shield](#page-1-1) [Basic DC Motor Control](#page-2-0) [The Motor Drivers and Shift Register](#page-2-1) **[Ports](#page-5-0)** [Defining the Shift Register Inputs](#page-7-0) [AFMotorController or Software SPI](#page-8-0) [AF\\_DCMotor or Forward and Backward](#page-11-0)

## <span id="page-1-0"></span>**References**

- 1. ATMEL 8-bit AVR Microcontroller with 4/8/16/32K Bytes In-System Programmable Flash [http://www.atmel.com/dyn/resources/prod\\_documents/doc8161.pdfasd](http://www.google.com/url?q=http%3A%2F%2Fwww.atmel.com%2Fdyn%2Fresources%2Fprod_documents%2Fdoc8161.pdfasd&sa=D&sntz=1&usg=AFQjCNFDy8TiKNSViE9c-TCFWF17l3njaQ) Chapter 18 "SPI - Serial Peripheral Interface"
- 2. ATm[e](http://www.google.com/url?q=http%3A%2F%2Fwww.csulb.edu%2F%257Ehill%2Fee346%2FLectures%2F&sa=D&sntz=1&usg=AFQjCNH_NRwYgKJiOZi4K7JioRMU1_ee9Q)ga328P Serial Communications (located in the **[EE346 Lectures](http://www.google.com/url?q=http%3A%2F%2Fwww.csulb.edu%2F%257Ehill%2Fee346%2FLectures%2F&sa=D&sntz=1&usg=AFQjCNH_NRwYgKJiOZi4K7JioRMU1_ee9Q) folder**)
- 3. [Adafruit Motor Shield Arduino User Guide](http://www.google.com/url?q=http%3A%2F%2Fwww.robotshop.ca%2Fcontent%2FPDF%2Fadafruit-motor-shield-arduino-user-guide.pdf&sa=D&sntz=1&usg=AFQjCNEq2kfGRLFUevfJTUrl28RZ3vHOdw) pages 4 and 17

# <span id="page-1-1"></span>**Understanding the Adafruit Motor Shield**

*This document is based on an article on the Adafruit Motor Shield written by Michael Koehrsen. Original material is used by permission.*

I've recently been working on a small robotics project using th[e](http://www.google.com/url?q=http%3A%2F%2Farduino.cc%2F&sa=D&sntz=1&usg=AFQjCNFd1LrN_WhmZJwz-UpcEh-RAcgVbg) [Arduino platform](http://www.google.com/url?q=http%3A%2F%2Farduino.cc%2F&sa=D&sntz=1&usg=AFQjCNFd1LrN_WhmZJwz-UpcEh-RAcgVbg) with th[e](http://www.google.com/url?q=http%3A%2F%2Fwww.ladyada.net%2Fmake%2Fmshield%2F&sa=D&sntz=1&usg=AFQjCNGa4HXKsPyPrlGEfE6ksS76kP-srQ) [Adafruit motor shield.](http://www.google.com/url?q=http%3A%2F%2Fwww.ladyada.net%2Fmake%2Fmshield%2F&sa=D&sntz=1&usg=AFQjCNGa4HXKsPyPrlGEfE6ksS76kP-srQ) I'm an experienced applications programmer but a complete novice at electronics and embedded programming, so I find it challenging to understand how the hardware design and the code relate to each other. I've been going through the motor shield schematic and the [code library](http://www.google.com/url?q=http%3A%2F%2Fwww.ladyada.net%2Fmake%2Fmshield%2Fdownload.html&sa=D&sntz=1&usg=AFQjCNES61KWBLraS4KHO7gd5EAoQ9z70g) to try to understand them both in detail, and I thought it might be helpful to other beginning Arduinists if I were to write up what I've figured out so far. At least for now I will focus on DC motor control because that's what I've been working on and have learned the most about.

#### **Addendum**

When Adafruit initially wrote the C++ code for the Motor Shield, they did it from the perspective of an AVR microcontroller. They later updated the code to take full advantage of the Arduino sketch language, leaving the original C++ code as comments. The initial draft of this article was written to explain this earlier code version. This is fortuitous, because the Arduino sketch language adds one more layer of abstraction, which is removed by studying the comments and not the new sketch version.

It is unfortunate that Adafruit was unable to use the Serial Peripheral Interface (SPI) subsystem of the ATmega328P, opting instead to completely mimic its function in software. The problem may have resulted from a reluctance on Adafruit's part to lose the pulse-width-modulation output PWM OC2A on pin 23 (PB3), multiplexed with MOSI.

# <span id="page-2-0"></span>**Basic DC Motor Control**

Let's set aside speed control (Part 2) for a moment and first walk through how the motors are turned on and off.

## <span id="page-2-1"></span>**The Motor Drivers and Shift Register**

The motor shield can control up to four DC motors using two [L293D dual H-bridge motor driver](http://www.google.com/url?q=http%3A%2F%2Ffocus.ti.com%2Flit%2Fds%2Fsymlink%2Fl293.pdf&sa=D&sntz=1&usg=AFQjCNEoZhrTmcFUJOqdIOtUgCJI56jy9A)  [ICs.](http://www.google.com/url?q=http%3A%2F%2Ffocus.ti.com%2Flit%2Fds%2Fsymlink%2Fl293.pdf&sa=D&sntz=1&usg=AFQjCNEoZhrTmcFUJOqdIOtUgCJI56jy9A) You can read the datasheet for details. As shown in Figure 1, each IC has four digital inputs which control two DC motors bidirectionally. The inputs are in pairs, and each pair controls a motor. For example, if pin 2 is set high and pin 7 is set low, motor 1 is turned on. If the inputs are reversed, the motor is again on but its direction of rotation is reversed, and if both are set low then the motor is off. There are other possible configurations but this is the one supported by the motor shield.

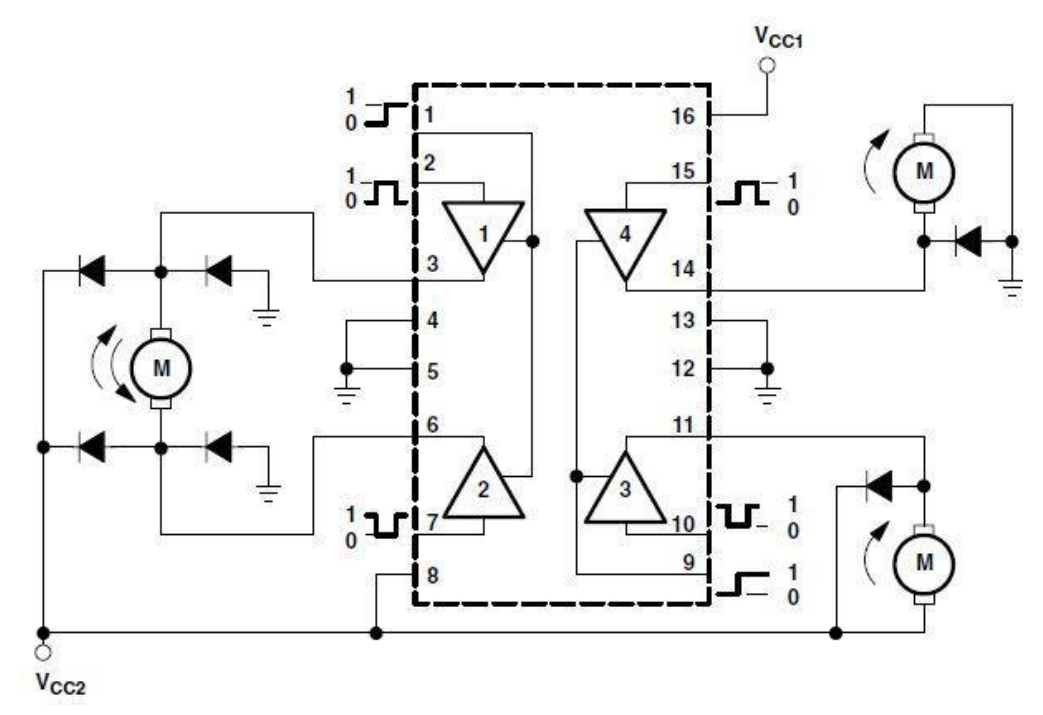

NOTE: Output diodes are internal in L293D.

#### **Figure 1** [L293D dual H-bridge motor driver IC](http://www.google.com/url?q=http%3A%2F%2Ffocus.ti.com%2Flit%2Fds%2Fsymlink%2Fl293.pdf&sa=D&sntz=1&usg=AFQjCNEoZhrTmcFUJOqdIOtUgCJI56jy9A)

So obviously the thing to do is wire eight pins from the Arduino to the eight inputs on the two ICs, right? That's what I imagined at first, but it's WRONG!! Pins are a scarce resource, and the motor shield design makes an extra effort to conserve them. The inputs to the motor drivers are actually wired to the outputs of a [74HCT595N 8-bit shift register](http://www.google.com/url?q=http%3A%2F%2Fwww.nxp.com%2Facrobat_download%2Fdatasheets%2F74HC_HCT595_4.pdf&sa=D&sntz=1&usg=AFQjCNGHiDfguCBjQoBZKkOkAFF-trg4KQ) (Figure 2). This IC lets you feed in bits serially, but it then presents them as parallel outputs. It's controlled by four digital inputs, so effectively it lets you control eight inputs to the motor drivers (thus four motors) using four pins of the Arduino.

At this point we can start to look at code. Here are some constants defined in AFMotor.h:

```
/* IC3 bit (source: 74HC595 datasheet) */
#define MOTOR1_A // QC 2 
#define MOTOR1_B // QD 3
#define MOTOR2_A // QB 1
#define MOTOR2_B // QE 4
#define MOTOR4_A // QF 5
#define MOTOR4_B // QH 7 
#define MOTOR3_A // QA 0
#define MOTOR3_B // QG 6
```
Clearly, MOTOR1\_A and MOTOR1\_B have to do with controlling motor 1 bidirectionally, MOTOR2 A and MOTOR2 B are related to motor 2, etc. But what do the values mean? It turns out these are the bit numbers in the output of the shift register, as you can see in this detail o[f](http://www.google.com/url?q=http%3A%2F%2Fwww.ladyada.net%2Fimages%2Fmshield%2Fmshieldv1-schem.png&sa=D&sntz=1&usg=AFQjCNEPNChm1QfUl-tUB7NlOnVjJSQw2w) [the schematic:](http://www.google.com/url?q=http%3A%2F%2Fwww.ladyada.net%2Fimages%2Fmshield%2Fmshieldv1-schem.png&sa=D&sntz=1&usg=AFQjCNEPNChm1QfUl-tUB7NlOnVjJSQw2w)

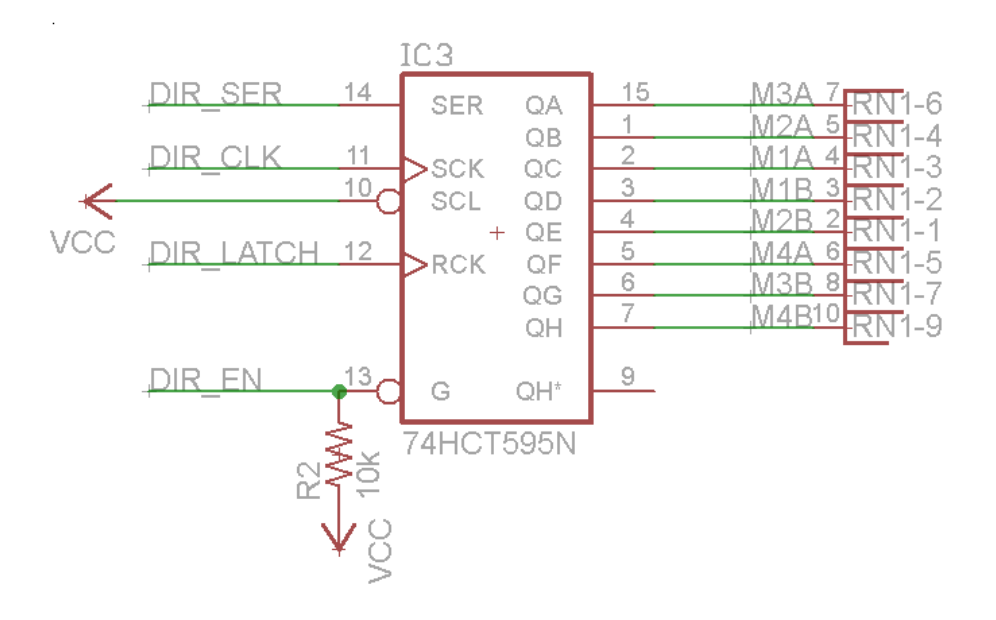

#### **Figure 2** 74HC595

The pins labeled QA through QH are the parallel output pins, and you can think of them as bits 0 through 7. The numbers immediately to the right of the IC are pin numbers rather than bit numbers, although they mostly coincide. QA is bit zero, pin 15. The datasheet calls them Q0 through Q7 so I'm not sure why the schematic uses a different convention.

As you can see, Motor 1 is controlled by bits 2 and 3, Motor 2 by bits 1 and 4, etc.

The pins shown on the left in Figure 2 "74HC595" are the four input pins plus reset and output [e](http://www.google.com/url?q=http%3A%2F%2Fwww.nxp.com%2Facrobat_download%2Fdatasheets%2F74HC_HCT595_4.pdf&sa=D&sntz=1&usg=AFQjCNGHiDfguCBjQoBZKkOkAFF-trg4KQ)nable. Adafruit's naming convention is at variance with that provided in the **74HCT595N 8-bit** [shift register](http://www.google.com/url?q=http%3A%2F%2Fwww.nxp.com%2Facrobat_download%2Fdatasheets%2F74HC_HCT595_4.pdf&sa=D&sntz=1&usg=AFQjCNGHiDfguCBjQoBZKkOkAFF-trg4KQ) Philips datasheet. Here is a cross-reference table

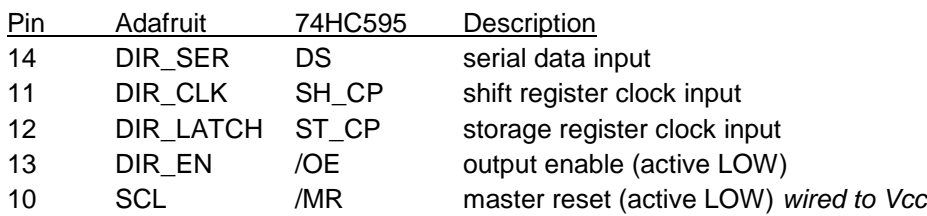

It takes some study of the 74HC595 datasheet to understand the inputs, so here's a Logic Diagram (Figure 6 in the Datasheet) followed by brief description of each control pint. If you do not understand how a shift register works, here is a nice [Serial-in, parallel-out shift register](http://www.google.com/url?q=http%3A%2F%2Fwww.allaboutcircuits.com%2Fvol_4%2Fchpt_12%2F4.html&sa=D&sntz=1&usg=AFQjCNGTMxyhuQZLL1eEJcWrQgTSPUUz1Q) tutorial.

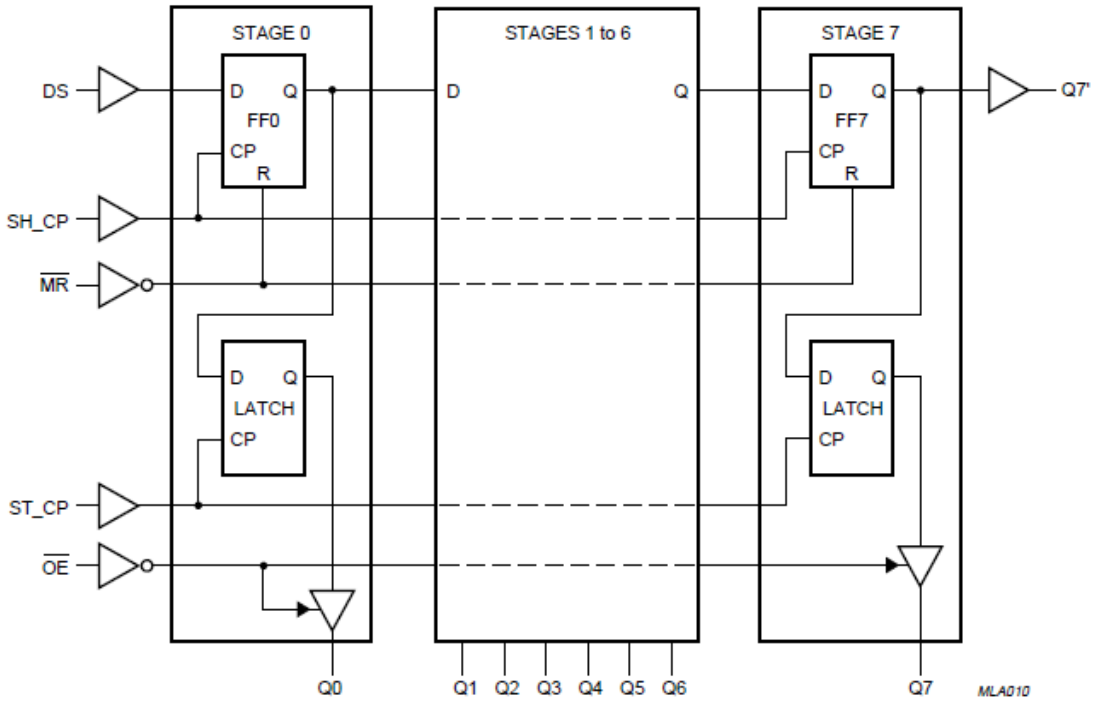

**Figure 3** 74HC595 Logic Diagram

- DIR\_EN ( $/OE$ ) The output enable pin, ( $/$  = active low); it has a pull-up resistor to disable the outputs until an AFMotorController is created in the code, as we'll see.
- DIR\_SER (DS) the serial data input.
- DIR\_CLK (SH\_CP) A rising edge on this input causes the data bit to be shifted in and all bits shifted internally.
- DIR\_LATCH (ST\_CP) A rising edge causes the internally-stored data bits to be presented to the parallel outputs. This allows an entire byte to be shifted in without causing transient changes in the parallel outputs.

Almost ready to look at more code! But first a brief digression.

### <span id="page-5-0"></span>**Ports**

Arduino tutorials lik[e](http://www.google.com/url?q=http%3A%2F%2Fwww.ladyada.net%2Flearn%2Farduino%2F&sa=D&sntz=1&usg=AFQjCNHF41v1FYn4Jcw2mI_Uhr3GOpRaWg) [Ladyada's](http://www.google.com/url?q=http%3A%2F%2Fwww.ladyada.net%2Flearn%2Farduino%2F&sa=D&sntz=1&usg=AFQjCNHF41v1FYn4Jcw2mI_Uhr3GOpRaWg) teach you how to read and write pins one at a time using digitalRead and digitalWrite, but it turns out there's also a way to read and write them in groups, called "ports". You should definitely rea[d](http://www.google.com/url?q=http%3A%2F%2Fwww.arduino.cc%2Fen%2FReference%2FPortManipulation&sa=D&sntz=1&usg=AFQjCNHZLchAn-JG4Hdlw1I70UEwOp5GkQ) [Port Registers](http://www.google.com/url?q=http%3A%2F%2Fwww.arduino.cc%2Fen%2FReference%2FPortManipulation&sa=D&sntz=1&usg=AFQjCNHZLchAn-JG4Hdlw1I70UEwOp5GkQ) for a non-technical description of the general I/O ports of the ATmega328P.

ARE **ICSP** ĠЮ GND SCK 6 13<br>12<br>11 5 **MISO** IC1 MOST 4 SS 3 **RESET** (SCK)PB9 10 18 2 (MISO)PB4 9. 17 CHOSIXPB3 8 10 <u>16</u> XTAL2 (SS)PB2 15 JЗ (0C1XPB1 9  $14$ XTAL1 (ICP)PB8 б <u>21</u> 28 5 AREF <ADC5XPC5  $\frac{20}{22}$ 27 4 AUCC <ADC4>PC4 26 з AGND «АОСЗ»РСЗ  $\frac{25}{25}$ <ADC2XPC2 Z  $\overline{24}$ **UCC** <ADC1>PC1 ਭ 23 GND (ADCØ)PCØ) 13 (AIN1)PD7  $\overline{12}$ 8 GAIN@YPD6 N654321  $11$ (T1XPD5 6 (TØ)PD4 5 5 CINT1XPD3 4 4 CINTOXPD2 з 3 (TXD)PD1 2 **SORCIXE** ō ATME<sub>GA8</sub> J1 4 L waaxa no

To go between the ATmega328P and Arduino naming conventions use the [Arduino 2009](http://www.google.com/url?q=http%3A%2F%2Farduino.cc%2Fen%2Fuploads%2FMain%2Farduino-duemilanove-schematic.pdf&sa=D&sntz=1&usg=AFQjCNEQ4EN61YYhhD3iQgcEIqVKTXxybw)  [schematic](http://www.google.com/url?q=http%3A%2F%2Farduino.cc%2Fen%2Fuploads%2FMain%2Farduino-duemilanove-schematic.pdf&sa=D&sntz=1&usg=AFQjCNEQ4EN61YYhhD3iQgcEIqVKTXxybw) and Figure 3.

**Figure 4** ATmega 328P Pin-out to the Arduino Duemilanove Digital and Analog Pin-out

Here are the salient points:

- PORTD bits 0 to 7 map to Arduino Digital pins 0 to 7, but you should never modify bits 0 and 1. These pins are reserved for serial communications (TXD, RXD).
- PORTB bits 0 to 5 map to digital pins 8 to 13; the two high-order bits 6 and 7 are wired to the crystal oscillator inputs XTAL1 and XTAL2 respectively and are therefore not available.
- PORTC bits 0 to 5 map to analog pins 1 to 6; PortC bit 7 is not supported by the ATmega328P. The Adafruit motor shield does not use these I/O bits, but they have made them available to us. These are great for adding sensors to your project. The pins ar[e](http://www.google.com/url?q=http%3A%2F%2Fwww.ladyada.net%2Fimages%2Fmshield%2Fmshieldv1-schem.png&sa=D&sntz=1&usg=AFQjCNEPNChm1QfUl-tUB7NlOnVjJSQw2w) wired to Jumper JP5 as shown in the [schematic](http://www.google.com/url?q=http%3A%2F%2Fwww.ladyada.net%2Fimages%2Fmshield%2Fmshieldv1-schem.png&sa=D&sntz=1&usg=AFQjCNEPNChm1QfUl-tUB7NlOnVjJSQw2w) and Figure 5. Jumper JP2 in Figure 3, is incorrectly labeled and should be J2 as shown in Figure 4. You can find them on your board labeled A0-5.

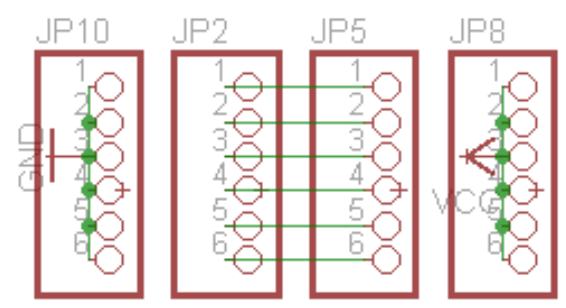

**Figure 5** AdaFruit Motor Shield Jumper J2 (incorrectly labeled JP2)

For a complete cross-reference table for mapping the *tower of babel* names used by Atmel, Arduino, Adafruit, and Philips Semiconductor see Table 2.1 Microcontroller Resource Map - Motors our *Reference System Document*.

There are three registers corresponding to each port as described in th[e](http://www.google.com/url?q=http%3A%2F%2Fwww.atmel.com%2Fdyn%2Fresources%2Fprod_documents%2F8271.pdf&sa=D&sntz=1&usg=AFQjCNGZ4cybCFxzLqJSYTmBbzKNX8hEaQ) [ATmega328P](http://www.google.com/url?q=http%3A%2F%2Fwww.atmel.com%2Fdyn%2Fresources%2Fprod_documents%2F8271.pdf&sa=D&sntz=1&usg=AFQjCNGZ4cybCFxzLqJSYTmBbzKNX8hEaQ)  [Datasheet](http://www.google.com/url?q=http%3A%2F%2Fwww.atmel.com%2Fdyn%2Fresources%2Fprod_documents%2F8271.pdf&sa=D&sntz=1&usg=AFQjCNGZ4cybCFxzLqJSYTmBbzKNX8hEaQ) and [Peripherals AVR.](http://www.google.com/url?q=http%3A%2F%2Fwww.csulb.edu%2F~hill%2Fee346%2FLectures%2FATmega328P%2520GPIO.pdf&sa=D&sntz=1&usg=AFQjCNGRGv8rN8_tzXIu4J1etomS7qXLGw) Each Port register has a unique address as defined in the iom328p.h C header file (arduino-00nn\hardware\tools\avr\avr\include\avr\, where nn = the version number) and shown in Figure 6.

| 0x0C(0x2C)  | Reserved     |                          | -                        | -                        | -                        | -                  | -                        |                          | -                        |    |
|-------------|--------------|--------------------------|--------------------------|--------------------------|--------------------------|--------------------|--------------------------|--------------------------|--------------------------|----|
| 0x0B(0x2B)  | <b>PORTD</b> | PORTD7                   | PORTD <sub>6</sub>       | PORTD <sub>5</sub>       | PORTD <sub>4</sub>       | PORTD <sub>3</sub> | PORTD <sub>2</sub>       | PORTD <sub>1</sub>       | <b>PORTDO</b>            | 93 |
| 0x0A(0x2A)  | <b>DDRD</b>  | DDD <sub>7</sub>         | DDD <sub>6</sub>         | DDD <sub>5</sub>         | DD <sub>D</sub> 4        | DDD <sub>3</sub>   | DDD <sub>2</sub>         | DDD <sub>1</sub>         | <b>DDD0</b>              | 93 |
| 0x09 (0x29) | <b>PIND</b>  | PIND7                    | PIND <sub>6</sub>        | PIND <sub>5</sub>        | PIND <sub>4</sub>        | PIND <sub>3</sub>  | PIND <sub>2</sub>        | PIND <sub>1</sub>        | <b>PINDO</b>             | 93 |
| 0x08 (0x28) | <b>PORTC</b> | $\overline{\phantom{0}}$ | PORTC <sub>6</sub>       | PORTC <sub>5</sub>       | PORTC4                   | PORTC <sub>3</sub> | PORTC <sub>2</sub>       | PORTC <sub>1</sub>       | <b>PORTCO</b>            | 92 |
| 0x07 (0x27) | <b>DDRC</b>  | $\overline{\phantom{0}}$ | DDC6                     | DDC5                     | DD <sub>C4</sub>         | DDC <sub>3</sub>   | D <sub>DC2</sub>         | DDC <sub>1</sub>         | <b>DDC0</b>              | 92 |
| 0x06 (0x26) | <b>PINC</b>  | -                        | PINC <sub>6</sub>        | PINC <sub>5</sub>        | PINC <sub>4</sub>        | PINC <sub>3</sub>  | PINC <sub>2</sub>        | PINC <sub>1</sub>        | <b>PINCO</b>             | 92 |
| 0x05 (0x25) | <b>PORTB</b> | PORTB7                   | PORTB <sub>6</sub>       | PORTB <sub>5</sub>       | PORTB4                   | PORTB <sub>3</sub> | PORTB <sub>2</sub>       | PORTB <sub>1</sub>       | <b>PORTBO</b>            | 92 |
| 0x04(0x24)  | <b>DDRB</b>  | DDB7                     | DDB6                     | DDB <sub>5</sub>         | DDB <sub>4</sub>         | DDB <sub>3</sub>   | DDB <sub>2</sub>         | DDB <sub>1</sub>         | <b>DDB0</b>              | 92 |
| 0x03 (0x23) | <b>PINB</b>  | PINB7                    | PINB <sub>6</sub>        | PINB <sub>5</sub>        | PIN <sub>B4</sub>        | PIN <sub>B3</sub>  | PIN <sub>B2</sub>        | PIN <sub>B1</sub>        | <b>PINBO</b>             | 92 |
| 0x02 (0x22) | Reserved     | $\overline{\phantom{0}}$ | $\overline{\phantom{0}}$ | $\overline{\phantom{0}}$ | $\overline{\phantom{0}}$ | -                  | -                        | $\overline{\phantom{0}}$ | $\overline{\phantom{0}}$ |    |
| 0x01 (0x21) | Reserved     | $\overline{\phantom{0}}$ | $\overline{\phantom{0}}$ | $\overline{\phantom{0}}$ | $\overline{\phantom{0}}$ | -                  | -                        | $\overline{\phantom{0}}$ | $\overline{\phantom{0}}$ |    |
| 0x0 (0x20)  | Reserved     | -                        | $-$                      | -                        | -                        | -                  | $\overline{\phantom{0}}$ | $\overline{\phantom{0}}$ | $\overline{\phantom{0}}$ |    |

**Figure 6** ATmega328P General I/O Port Addresses

Here are the salient points:

- DDRB/DDRD/DDRC these are hardware registers that control whether each pin in the port is an input or output. 1 means output. Assigning a value to one of these is like calling pinMode once for each pin in the port.
- PORTB/PORTD/PORTC If you assign a one to them, it's like doing a digitalWrite on each pin.
- $\bullet$  PINB/PIND/PINC if you read one of these, it's like doing a digital Read on each pin in the port. You should think of this Port as read only. Writing to this port is possible but not recommended for the novice. The inquisitive types can find out what will happen by reading Section 13 "I/O-Ports" in th[e](http://www.google.com/url?q=http%3A%2F%2Fwww.atmel.com%2Fdyn%2Fresources%2Fprod_documents%2F8271.pdf&sa=D&sntz=1&usg=AFQjCNGZ4cybCFxzLqJSYTmBbzKNX8hEaQ) [ATmega328P](http://www.google.com/url?q=http%3A%2F%2Fwww.atmel.com%2Fdyn%2Fresources%2Fprod_documents%2F8271.pdf&sa=D&sntz=1&usg=AFQjCNGZ4cybCFxzLqJSYTmBbzKNX8hEaQ) datasheet (you will be surprised when you find the answer).

When I say setting DDRB is like calling pinMode a bunch of times, I mean it has the same end result. However, it sets the mode on all the pins all at once so it's inherently faster than multiple calls to pinMode. The same remark applies to PORTB/PIND as opposed to digitalWrite and digitalRead.

### <span id="page-7-0"></span>**Defining the Shift Register Inputs**

Okay, finally we can understand this fragment from AFMotor.h:

#define LATCH 4 #define LATCH\_DDR DDRB #define LATCH\_PORT PORTB #define CLK\_PORT PORTD #define CLK\_DDR DDRD #define CLK 4 #define ENABLE\_PORT PORTD #define ENABLE\_DDR DDRD #define ENABLE 7 #define SER 0 #define SER\_DDR DDRB #define SER\_PORT PORTB // Arduino pin names #define MOTORLATCH 12 #define MOTORCLK 4 #define MOTORENABLE 7 #define MOTORDATA 8

Clearly these five groups of #define statements correspond one-to-one with the inputs to the shift register, and specifically they define the relationship between ATmega328P Port bits, Arduino pins, and shift register inputs (see Reference System Desgin Table 2.1 Microcontroller Resource Map - Motors for details) .

| Shift register input | <b>Port</b> | Bit # of port | Arduino digital pin # |
|----------------------|-------------|---------------|-----------------------|
| DIR_LATCH            | B           | 4             | 12                    |
| DIR_CLK              | D           | 4             | 4                     |
| DIR_EN               | D           |               |                       |
| DIR SER              | в           | 0             | 8                     |

**Table 1** AdaFruit Motor Shield to ATmega328P to Arduino

We'd better check this against the schematic and make sure we're understanding it correctly:

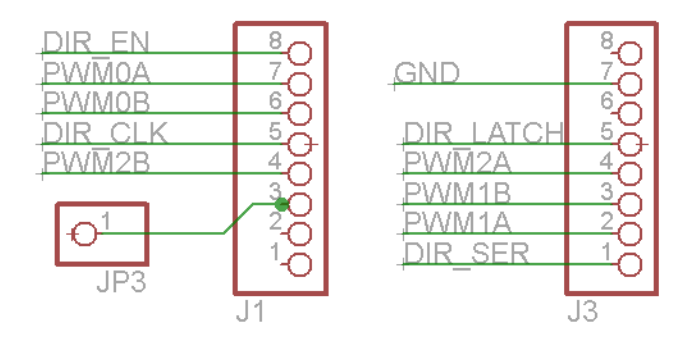

**Figure 7** Adafruit Motor Shield signals to Arduino Duemilanove Jumper Pin-out

<span id="page-8-0"></span>J1 corresponds to digital pins 0-7, and J3 to pins 8-14 (which you can verify on the Arduino schematic), so it looks like the schematic and the code line up.

## **AFMotorController** *or* **Software SPI**

The mechanics of pushing values out to the shift register are encapsulated in a C++ class named **AFMotorController**. There is an instance of this class declared in AFMotor.cpp (arduino-00nn\hardware\libraries\AFMotor\, where nn = the version number); this instance is used by the classes **AF\_DCMotor** and **AF\_Stepper**.

AFMotorController declares two member functions (i.e., methods) **enable()** and **latch tx()**. The latch tx() function is responsible for updating the outputs of the shift register with the bits of the global variable latch state, which is declared as: static uint8 t latch state; Here's the body of  $latch$  tx() with pseudocode comments added by me:

```
/*
     Send data located in 8-bit variable latch state to
    the 74HC595 on the Motor Shield.
*/
void AFMotorController::latch_tx(void) {
 uint8 t i;
 //LATCH_PORT &= ~ BV(LATCH);
  digitalWrite(MOTORLATCH, LOW); // - Output register clock low
 //SER PORT &= ~ BV(SER);
 digitalWrite(MOTORDATA, LOW); // -</math> Serial data bit = 0for (i=0; i<8; i++) { // - Shift out 8-bits//CLK PORT &= ~ BV(CLK);
     digitalWrite(MOTORCLK, LOW); // - Shift clock low
    if (latch state & BV(7-i)) { // - Is current bit of//SER_PORT | = BV(SER); latch state == 1
     digitalWrite(MOTORDATA, HIGH); // - Yes, serial data bit = 1
     } else {
     //SER PORT &= ~ BV(SER);
     digitalWrite(MOTORDATA, LOW); // - No, serial data bit = 0
     }
     //CLK PORT | = BV(CLK);
     digitalWrite(MOTORCLK, HIGH); // - Shift clock high, rising edge
 } // shift bit into shift register
 //LATCH~PORT |= BV(LATCH);
 digitalWrite(MOTORLATCH, HIGH); // - Output register clock high, rising
} // edge sends the stored bits to the
                                // output register.
```
This function looks rather cryptic at first glance, but the key is that \_BV(i) is a macro which evaluates to a byte having only the *i* th bit set. It's defined in avr/str\_defs.h as:

#define  $BV(bit)$  (1 << (bit))

Knowing that, you can easily work out how the following two statements set a single bit of SER\_PORT to high and low respectively. The same idiom is used everywhere in this code so it's worthwhile to think through it if you're not used to doing bit manipulations.

SER PORT  $|=$  BV(SER); SER PORT  $&=$  ~ BV(SER);

The enable() function initializes the ports, then clears and enables the shift register outputs. Until the outputs are enabled, they are in the high impedance state, i.e. effectively turned off. This function is simple, so here it is verbatim (including original comments).

```
/*
     Configure DDR Registers B and D bits assigned to
     the input of the 74HC595 on the Motor Shield. Output
     all zeros and enable outputs. 
*/
void AFMotorController::enable(void) {
   // setup the latch
   /*
  \texttt{LATCH\_DDR} \mid = \texttt{\_BV(LATCH)};ENABLE DDR | = BV(ENABLE);
  CLK_DDR | = BV(CLK);
  SER DDR |= BV(SER);
   */
   pinMode(MOTORLATCH, OUTPUT);
   pinMode(MOTORENABLE, OUTPUT);
   pinMode(MOTORDATA, OUTPUT);
   pinMode(MOTORCLK, OUTPUT);
  latch state = 0;latch tx(); // "reset"
  //ENABLE PORT &s= ~ BV(ENABLE); // enable the chip outputs!
   digitalWrite(MOTORENABLE, LOW);
}
```
The for loop implements the following waveform programmatically. You may recognize this waveform. it is the same one in the SPI Serial Communications document.

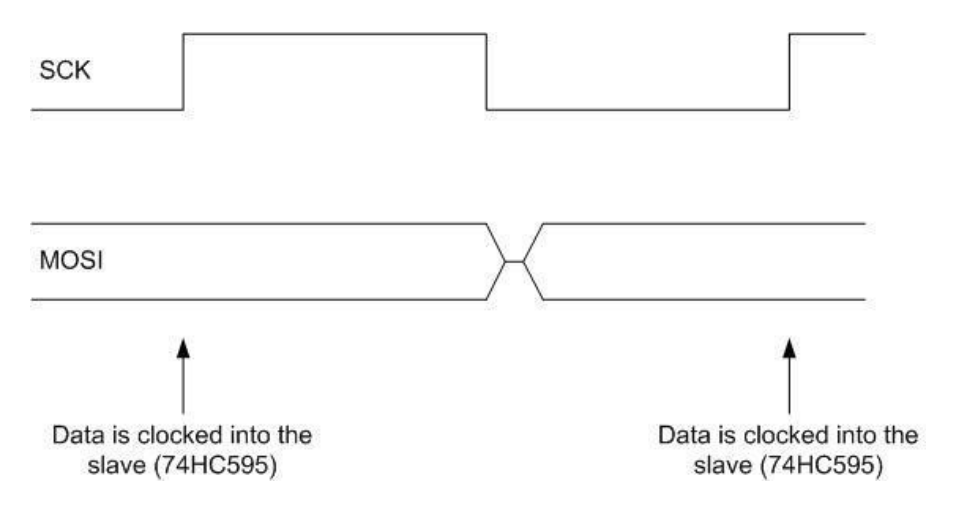

## <span id="page-11-0"></span>**AF\_DCMotor** *or* **Forward and Backward**

As described in th[e](http://www.google.com/url?q=http%3A%2F%2Fwww.ladyada.net%2Fmake%2Fmshield%2Fuse.html&sa=D&sntz=1&usg=AFQjCNH4GmeXU-lbK76uHxWJb-YWh0ifCA) [motor shield library documentation,](http://www.google.com/url?q=http%3A%2F%2Fwww.ladyada.net%2Fmake%2Fmshield%2Fuse.html&sa=D&sntz=1&usg=AFQjCNH4GmeXU-lbK76uHxWJb-YWh0ifCA) you control a motor by instantiating an AF\_DCMotor object with the appropriate motor number (1 through 4), then use the run() function to turn the motor on and off. AF\_DCMotor also has a setSpeed() function, but we'll return to that in the next section when we look at speed control.

Here's the run() function with a few comments from me. This function breaks naturally into two sections; one in which we figure out which shift register outputs need to be set, and one in which we set them.

```
void AF DCMotor:: run(uint8 t cmd) {
 uint8 t a, b;
   /* Section 1: choose two shift register outputs based on which
   * motor this instance is associated with. motornum is the
    * motor number that was passed to this instance's constructor.
   */
   switch (motornum) {
   case 1:
      a = MOTOR1 A; b = MOTOR1_B; break; case 2:
     a = MOTOR2 A; b = MOTOR2 B; break; case 3:
     a = MOTOR3 A; b = MOTOR3 B; break; case 4:
     a = MOTOR4 A; b = MOTOR4 B; break;
   default:
    return;
   }
  /* Section 2: set the selected shift register outputs to high/low,
   * low/high, or low/low depending on the command. This is done
   * by updating the appropriate bits of latch_state and then
   * calling tx_latch() to send latch_state to the chip.
   */
   switch (cmd) {
  case FORWARD: // high/low
     latch\_state | = _BV(a);latch state &= ~\sim BV(b);
     MC.latch tx();
     break;
   case BACKWARD: // low/high
      latch state &= ~\sim BV(a);
      latch state | = \overline{BV}(b);MC.latch tx();
     break;
   case RELEASE: // low/low
     latch state &= ~\sim BV(a);
     latch state &= ~\sim BV(b);
     MC.\lambdaatch tx();
     break;
   }
}
```